## **Manual de instruções**

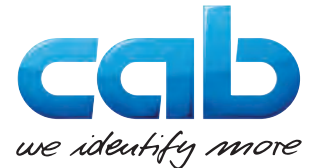

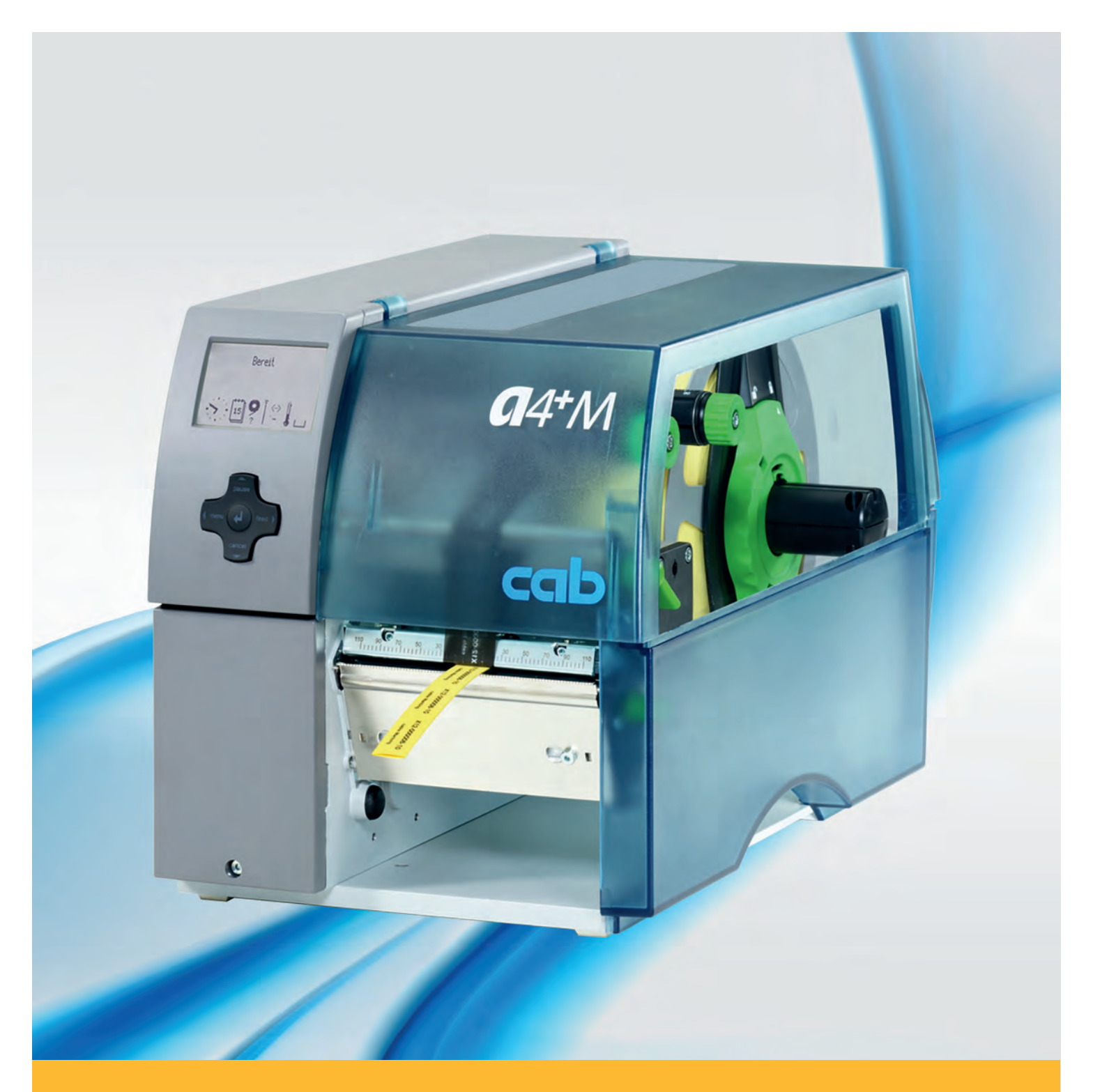

# **Impressora de etiquetas A4+M**

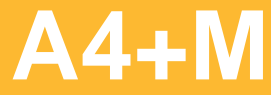

#### **2 2 Manual de instruções para os seguintes produtos**

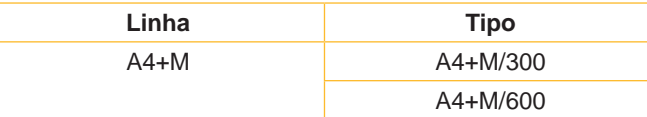

#### **Edição:** 02/2016 - **N.º do art**. 9008786

#### **Direitos de Autor**

Esta documentação, bem como as suas traduções, são propriedade da empresa cab Produkttechnik GmbH & Co KG.

Esta não pode total ou parcialmente reproduzida, processada, copiada ou distribuída para outros fins que não o cumprimento da utilização correcta original sem o consentimento prévio da cab por escrito.

#### **Marca registada**

Windows é uma marca registada da Microsoft Corporation.

#### **Departamento editorial**

Em caso de questões ou sugestões, entre em contacto com a cab Produkttechnik GmbH & Co KG através do seu endereço na Alemanha.

#### **Actualidade**

Podem surgir divergências entre a documentação e o aparelho devido ao seu constante desenvolvimento.

Pode consultar a edição actual na página www.cab.de.

#### **Condições de Venda**

As entregas e serviços ocorrem de acordo com as Condições Gerais de Venda da cab.

#### **Alemanha**

cab Produkttechnik GmbH & Co KG Postfach 1904 D-76007 Karlsruhe Wilhelm-Schickard-Str. 14 D-76131 Karlsruhe Telefon +49 721 6626-0 Telefax +49 721 6626-249 www.cab.de info@cab.de

#### **França**

cab technologies s.a.r.l. F-67350 Niedermodern Téléphone +33 388 722 501 www.cab.de/fr info.fr@cab.de

#### **EUA**

cab Technology Inc. Tyngsboro MA, 01879 Phone +1 978 649 0293 www.cab.de/us info.us@cab.de

#### **Ásia**

cab Technology Co., Ltd.<br>希爱比科技股份有限公司 Junghe, Taipei, Taiwan Phone +886 2 8227 3966

www.cab.de/tw info.asia@cab.de

**China**  cab (Shanghai)Trading Co., Ltd.<br>铠博(上海)贸易有限公司 Phone +86 21 6236-3161 www.cab.de/cn

info.cn@cab.de

## Índice

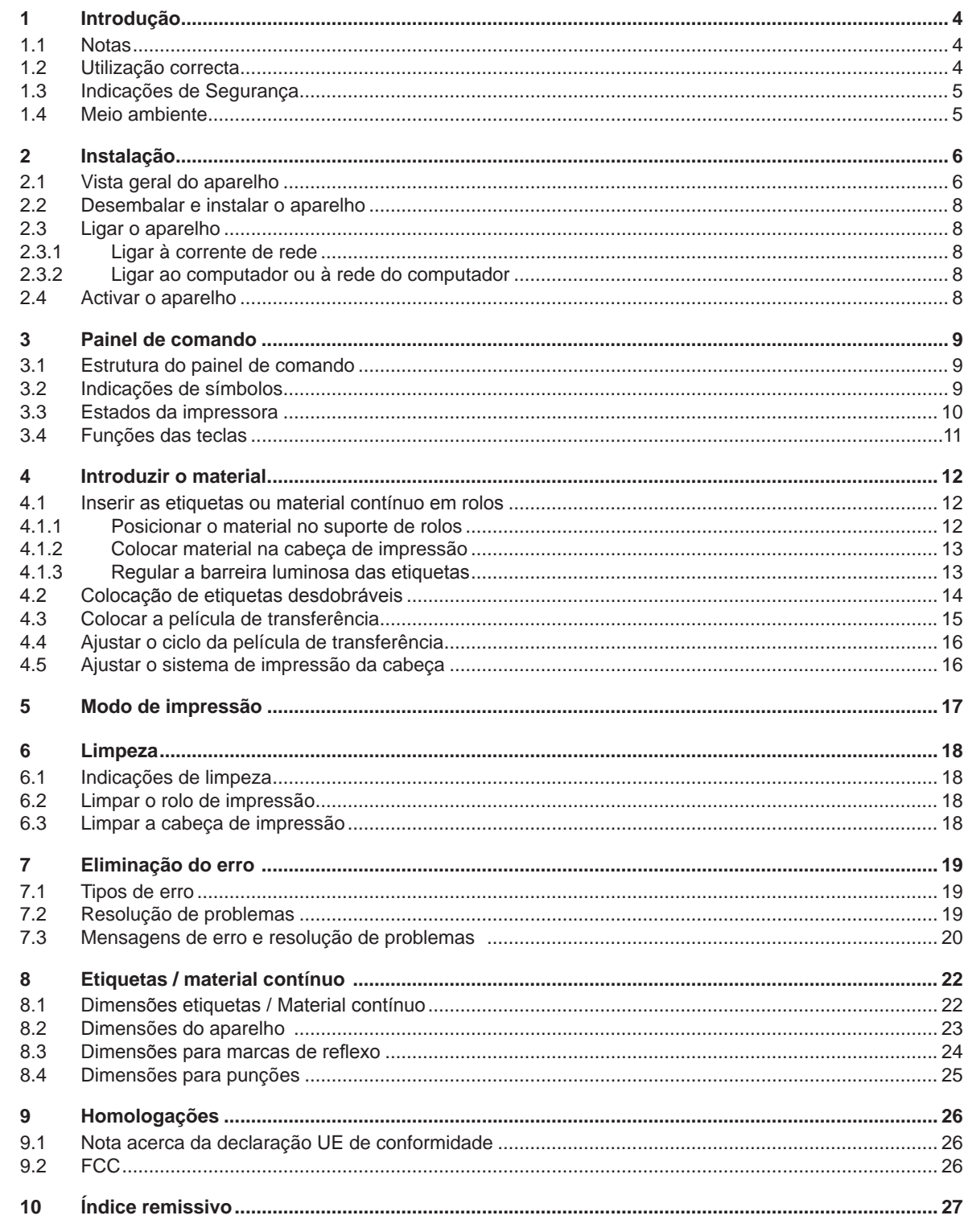

<span id="page-3-1"></span><span id="page-3-0"></span>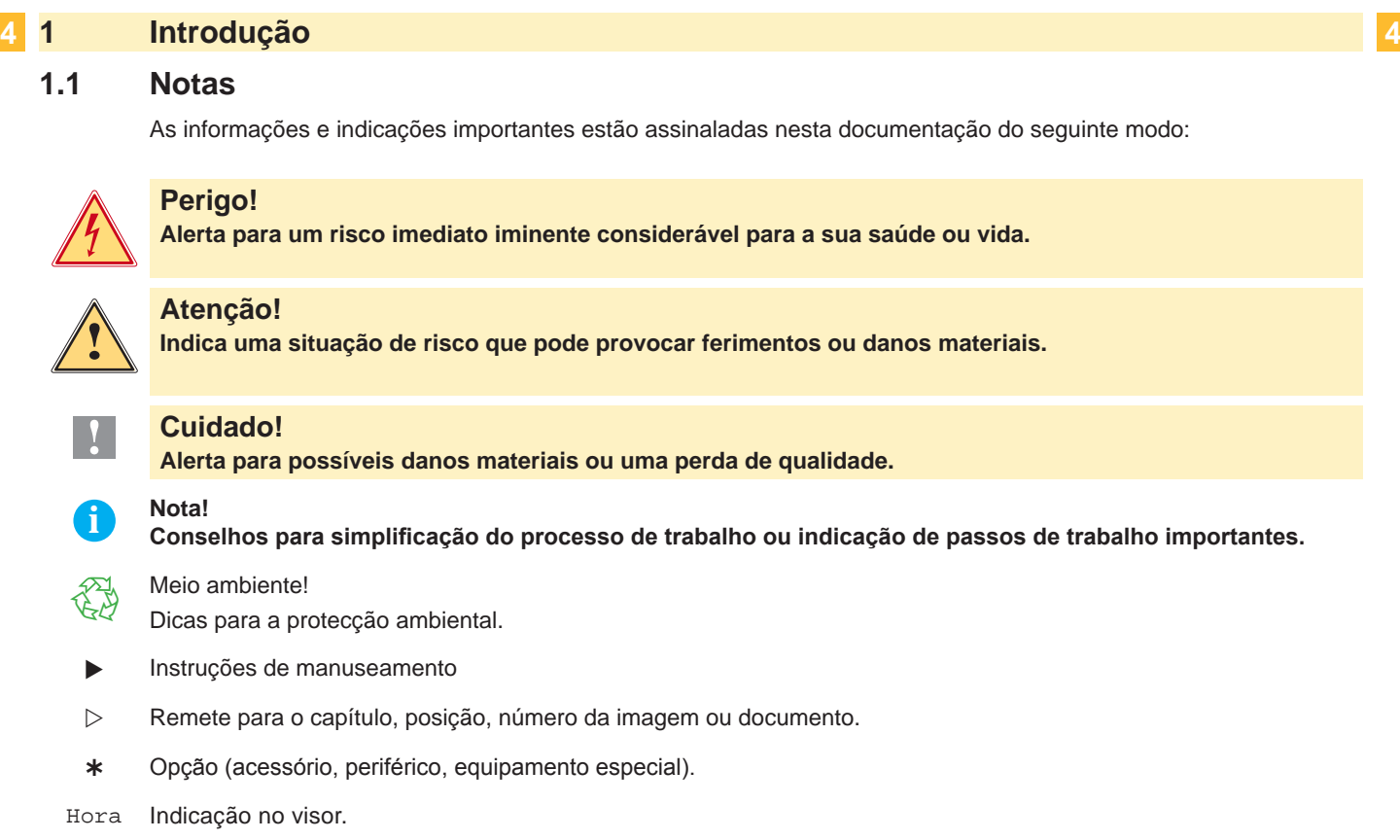

#### **1.2 Utilização correcta**

- O aparelho foi fabricado de acordo com o estado da técnica e as regras técnicas de segurança reconhecidas. Todavia, durante a sua utilização, poderão haver riscos para a vida e saúde do utilizador ou de terceiros ou danos no aparelho ou noutros valores materiais.
- O aparelho só pode ser utilizado em perfeitas condições técnicas, assim como de forma correcta e consciente em relação à segurança e aos perigos, sob observação do manual de instruções.
- O aparelho destina-se exclusivamente à impressão de materiais adequados e autorizados pelo fabricante. Uma outra utilização que vá para além da utilização prevista, é considerada incorrecta. O fabricante/fornecedor não se responsabiliza em caso de danos resultantes de utilização incorrecta, o risco é suportado exclusivamente pelo utilizador.
- A utilização correcta engloba também a observação do manual de instruções, incluindo as recomendações/ normas de manutenção indicadas pelo fabricante.

#### **i Nota!**

**Toda a documentação está incluída no DVD fornecido e pode ser acedida actualmente também através da internet.**

### <span id="page-4-0"></span>**1 [Introdução](#page-3-1) 5**

#### **1.3 Indicações de Segurança**

- O aparelho é próprio para redes eléctricas de tensão alternada de 100 V a 240 V. Ligar apenas a tomadas com contacto para protecção da condutibilidade.
- Ligar apenas a aparelhos que conduzam tensão baixa de protecção.
- Antes de proceder à ligação ou desligação de conexões, desligar todos os aparelhos em causa (computador, impressora, acessórios).
- Utilizar o aparelho apenas em ambientes secos e sem humidade (pulverização de água, nevoeiro, etc.).
- Não utilizar o aparelho em atmosferas potencialmente explosivas.
- Não utilizar o aparelho nas proximidades de cabos de alta tensão.
- Caso o aparelho funcione com a tampa aberta, certifique-se de que o vestuário, cabelo, acessórios ou semelhantes não entram em contacto com peças rotativas descobertas.
- O aparelho ou as suas peças podem aquecer durante a impressão. Não tocar durante o funcionamento e deixar arrefecer antes da substituição de material ou da desmontagem.
- Perigo de esmagamento ao fechar a tampa. Para fechar a tampa segure-a apenas pelo exterior e não na área oscilante.
- Executar apenas as acções descritas neste manual de instruções. Trabalhos adicionais, só poderão ser executados por pessoal especializado ou por técnicos de assistência.
- Intervenções indevidas em módulos electrónicos e no seu software podem provocar avarias.
- Também outros trabalhos ou alterações indevidos no aparelho podem ameaçar a segurança de funcionamento.
- Realizar os trabalhos de assistência técnica sempre numa oficina qualificada que possua os conhecimentos técnicos e ferramentas necessários para a execução dos trabalhos necessários.
- Nos aparelhos, estão colados diferentes adesivos de sinalização que o alertam para perigos. Não remover os adesivos de sinalização, caso contrário, os perigos não poderão ser detectados.
- O nível de pressão sonora máximo LpA é inferior a 70 dB(A).

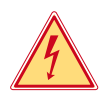

#### **Perigo!**

**Perigo de morte devido à tensão de rede.**

X **Não abrir a caixa do aparelho.**

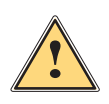

**Atenção!**<br>Este e um produto de Classe A. Num ambiente domestico, este produto podera causar interferencia de<br>Este e um produto de Classe A. Num ambiente domestico, este produto podera causar interferencia de **radio. Nesse caso, o utilizador podera ter de tomar medidas adequadas.**

#### **1.4 Meio ambiente**

- Os aparelhos usados contêm materiais valiosos para reciclagem, que deverão ser depositados num ecoponto.
	- $\triangleright$  Não deposite o aparelho juntamente com o lixo doméstico.
	- Devido à estrutura modular da impressora, a sua decomposição é facilmente possível.
- $\blacktriangleright$  Separar as peças para reciclagem.

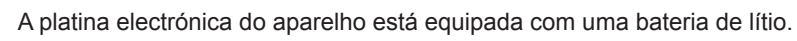

Depositar nos pilhões ou nos estabelecimentos comerciais adequados.

### <span id="page-5-0"></span>**6 2 Instalação 6**

#### **2.1 Vista geral do aparelho**

<span id="page-5-1"></span>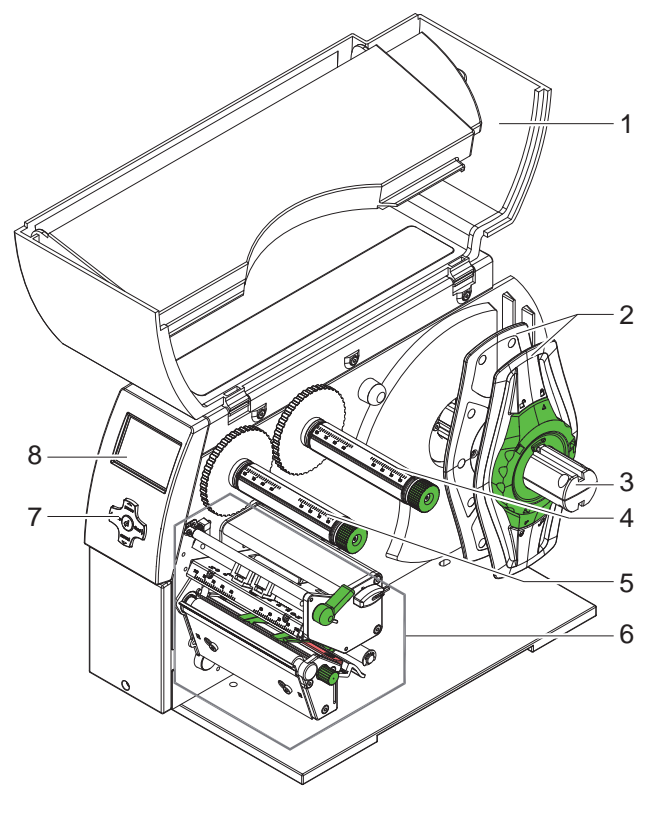

- 1 Tampa
- 2 Marginadores<br>3 Suporte de rol
- Suporte de rolos
- 4 Bobina de desenrolamento da película de transferência
- 5 Bobina de enrolamento da película de transferência
- 6 Unidade de impressão
- 7 Pad de navegação<br>8 Visor
- Visor

Imagem 1 Vista geral

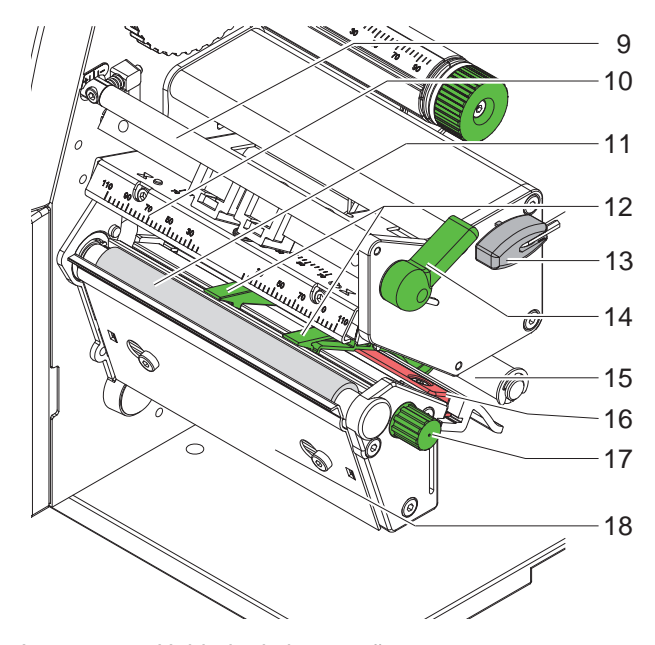

Imagem 2 Unidade de impressão

- 9 Dispositivo de desvio para película de transferência
- 10 Suporte com cabeça de impressão
- 11 Rolo de impressão
- 12 Guias
- 13 Chave Allen
- 14 Manípulo para bloqueio da cabeça de impressão
- 15 Rolo de desvio
- 16 Barreira luminosa das etiquetas
- 17 Botão para ajuste das guias
- 18 Canto de corte

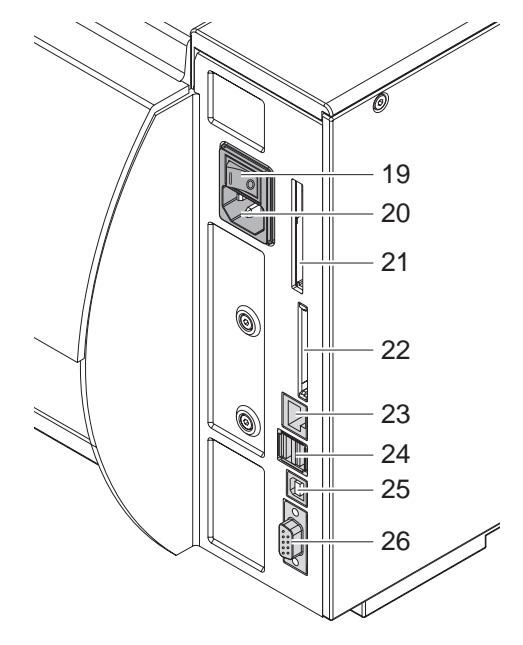

Imagem 3 Ligações

- 19 Interruptor de rede
- 20 Casquilho de ligação à rede
- 21 Slot para PC-Card do tipo II
- 22 Slot para o cartão de memória CompactFlash
- 23 Ethernet 10/100 Base T
- 24 2 interfaces master USB para teclado, scanner ou chave de assistência técnica
- 25 Interface USB High Speed Slave
- <span id="page-6-0"></span>26 Interface serial RS232 C

#### <span id="page-7-0"></span>**8 2 [Instalação](#page-5-1) 8**

- ▶ Retirar a impressora de etiquetas da caixa, através dos laços de suporte.
- $\triangleright$  Verificar a impressora de etiquetas quanto a danos de transporte.
- $\triangleright$  Colocar a impressora sobre uma base plana.
- $\blacktriangleright$  Remover as protecções de transporte em espuma na área da cabeça de impressão.
- ▶ Verificar o fornecimento quanto à sua integridade.

Volume de fornecimento:

- Impressora de etiquetas
- Cabo de rede
- Cabo USB
- Manual de instruções
- DVD com software de etiqueta, os drivers do Windows e documentação

**i Nota! Conserve a embalagem original para o transporte posterior.**

#### **! Atenção!**

**Danos do aparelho e dos materiais de impressão devido a água e a humidade.** X **Colocar a impressora de etiquetas apenas em locais secos e protegidos contra pulverização de água.**

#### **2.3 Ligar o aparelho**

As interfaces e ligações existentes de série estão representadas na [Imagem 3](#page-6-0).

#### **2.3.1 Ligar à corrente de rede**

A impressora está equipada com uma peça de rede de longo alcance. O funcionamento com uma tensão de rede de 230 V~/50 Hz ou 115 V~/60 Hz, é possível sem intervenções no aparelho.

- 1. Certifique-se de que o aparelho está desactivado.
- 2. Encaixar o cabo de rede no casquilho de ligação à rede (20).
- 3. Encaixar a ficha do cabo de rede numa tomada com ligação à massa.

#### **2.3.2 Ligar ao computador ou à rede do computador**

#### **! Atenção!**

**Através de ligação à massa insuficiente ou inexistente, poderão surgir danos durante o funcionamento. Certifique-se de que todos os computadores ligados à impressora de etiquetas, assim como o cabo de ligação estão ligados à massa.**

 $\triangleright$  Ligar a impressora de etiquetas ao computador ou à rede através de um cabo adequado. Para detalhes acerca da configuração das interfaces individuais  $\triangleright$  Instruções de configuração.

#### **2.4 Activar o aparelho**

Assim que todas as ligações tiverem sido efectuadas:

- $\blacktriangleright$  Ligar a impressora ao interruptor de rede (19).
- A impressora executa um teste do sistema e, em seguida, indica no visor (8) o estado Pronta do sistema.

Caso, durante o arranque do sistema, tenha ocorrido um erro, é apresentado o símbolo  $\stackrel{\circledR}{\gg}$  e o tipo do erro.

#### <span id="page-8-0"></span>**3 Painel de comando 9**

#### **3.1 Estrutura do painel de comando**

<span id="page-8-1"></span>Com o painel de comando, o utilizador pode comandar o funcionamento da impressora, por exemplo:

- Interromper, prosseguir e cancelar pedidos de impressão,
- ajustar parâmetros de impressão, por ex. energia térmica da cabeça de impressão, velocidade de impressão, configuração da interface, idioma e hora ( $\triangleright$  Instruções de configuração),
- iniciar as funções de teste ( $\triangleright$  Instruções de configuração),
- controlar o funcionamento autónomo (Stand-alone) com cartão de memória ( $\triangleright$  Instruções de configuração),
- realizar actualizações do firmware ( $\triangleright$  Instruções de configuração).

Mais funções e ajustes também podem ser controlados através de comandos próprios da impressora com aplicações de software ou através da programação directa com um computador. Pormenores Instruções de programação.

Os ajustes realizados no painel de comando servem para a configuração base da impressora de etiquetas.

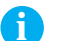

## **i Nota! É vantajoso realizar adequações no software em diferentes pedidos de impressão, na medida do possível.**

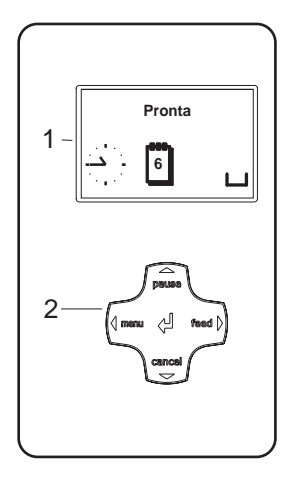

O painel de comando é composto por um visor gráfico (1) e o pad de navegação (2) com 5 teclas integradas.

O visor gráfico informa sobre o estado momentâneo da impressora e do pedido de impressão, comunica erros e indica no menu as configurações da impressora.

Imagem 4 Painel de comando

#### **3.2 Indicações de símbolos**

Conforme a configuração da impressora, podem aparecer os símbolos representados na seguinte tabela na linha de estado do visor. Eles permitem uma identificação rápida do estado actual de impressão. Para a configuração da linha de estado  $\triangleright$  Instruções de configuração.

| <b>Símbolo</b>        | Significado                             | <b>Símbolo</b>   | <b>Significado</b>                                                        | <b>Símbolo</b> | <b>Significado</b>                          |
|-----------------------|-----------------------------------------|------------------|---------------------------------------------------------------------------|----------------|---------------------------------------------|
| .                     | Hora                                    | ⇔<br>FDX.<br>100 | Estado da Ethernet                                                        |                | Memória de utilizador<br>no chip do relógio |
|                       | Data                                    |                  | Temperatura da cabeça<br>de impressão                                     | MEM            | Memória de utilizador                       |
| 015<br>2901.<br>10:58 | Relógio digital                         | (છે)             | Saldo credor PPP<br>(Pay Per Print)                                       | <b>INP</b>     | Amortecedor de<br>entrada                   |
| ò                     | Estado da<br>existência de<br>películas | abc.<br>Debug    | Janela de debug para<br>programas abc                                     |                | Acesso ao cartão de<br>memória              |
| Ē                     | Intensidade do<br>campo WLAN            | abc              | Transferir o comando<br>da linha inferior do visor<br>para o programa abc |                | A impressora está a<br>receber dados        |

Tabela 1 Indicações de símbolos

#### <span id="page-9-0"></span>**10 10 3 [Painel de comando](#page-8-1)**

## **3.3 Estados da impressora**

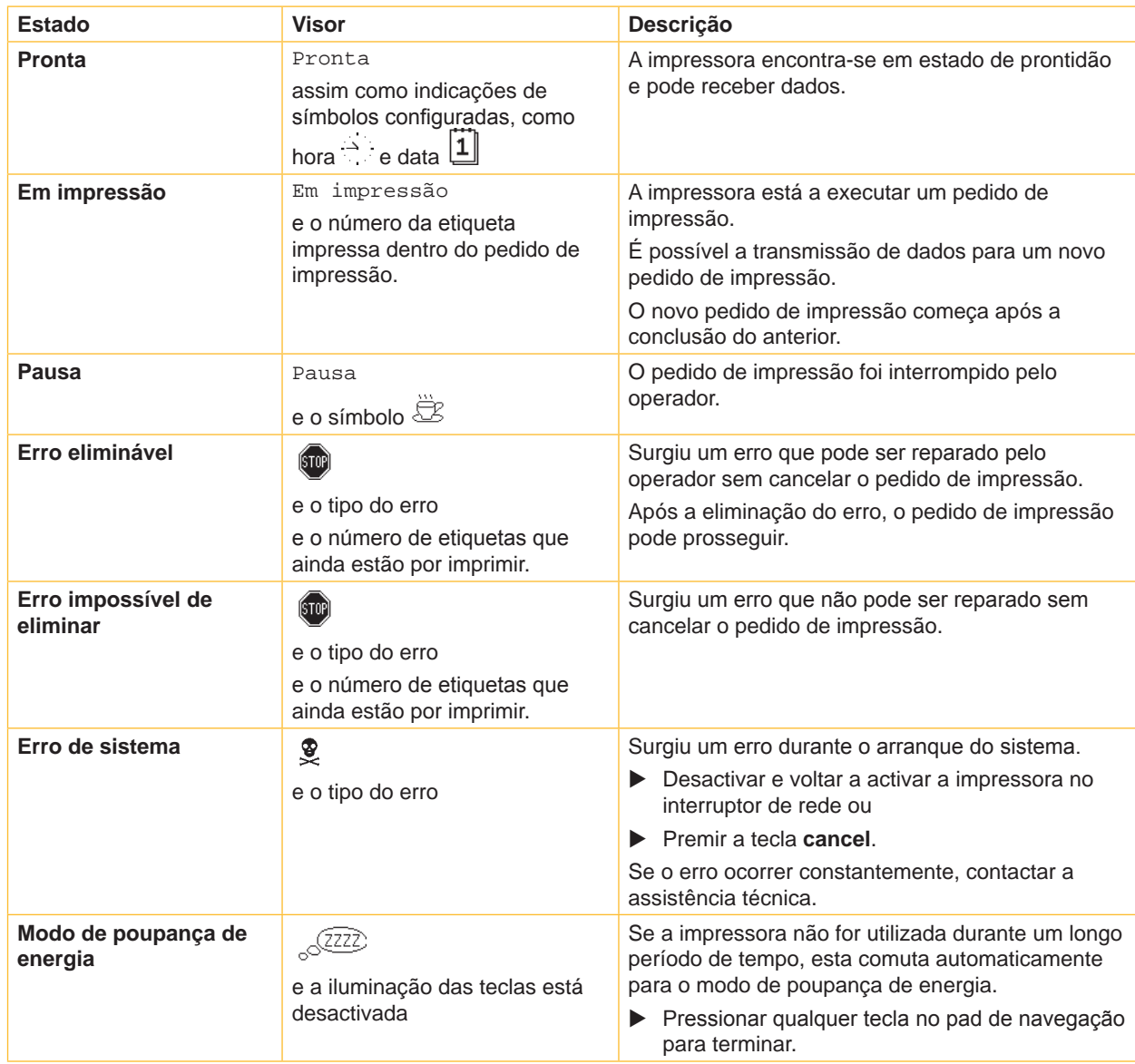

Tabela 2 Estados da impressora

#### <span id="page-10-0"></span>**3 [Painel de comando](#page-8-1)**

### **3.4 Funções das teclas**

As funções das teclas, dependem do estado actual da impressora:

- <span id="page-10-1"></span>- Funções activas: as legendas e símbolos nas teclas do pad de navegação acendem.
- No modo de impressão, as funções activas acendem com uma luz branca (por ex. **menu** ou **feed**).
- No menu offline, as funções activas acendem com uma luz laranja (setas, tecla  $\cdot$ ).

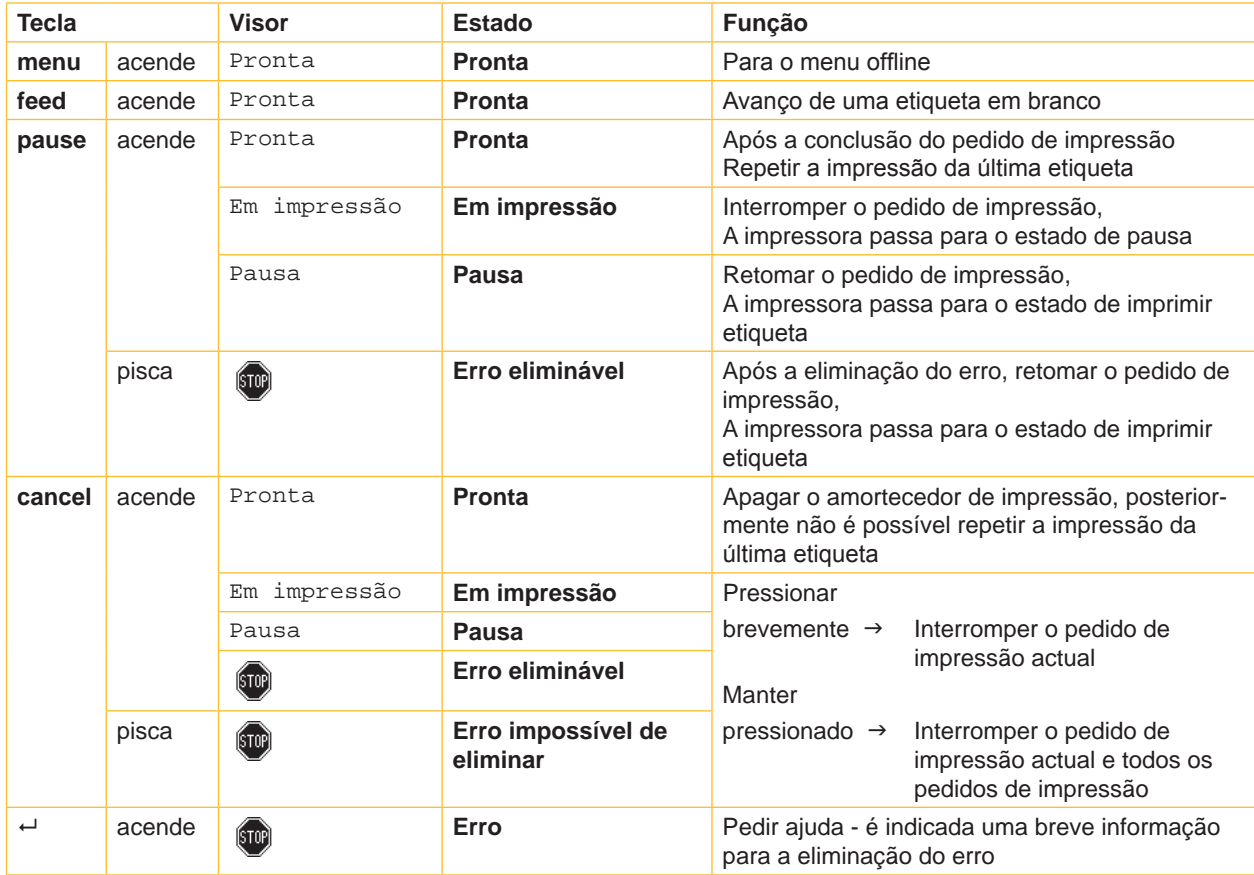

Tabela 3 Funções de teclas no modo de impressão

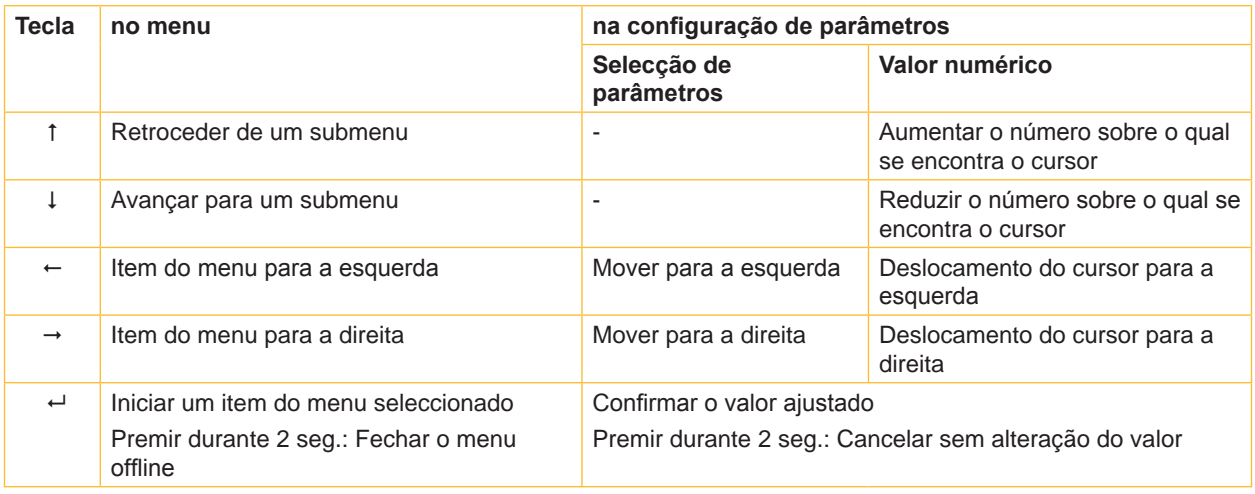

Tabela 4 Funções de teclas no menu offline

#### <span id="page-11-0"></span>**12 4 Introduzir o material 12**

<span id="page-11-1"></span>**i Nota! Para configurações e montagens rápidas, utilizar a chave Allen fornecida que se encontra na parte superior da unidade de impressão. Ferramentas adicionais, não serão necessárias para as tarefas aqui descritas.**

- **4.1 Inserir as etiquetas ou material contínuo em rolos**
- **4.1.1 Posicionar o material no suporte de rolos**

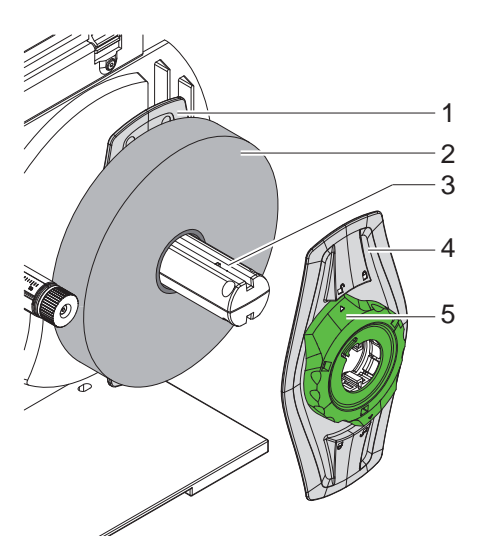

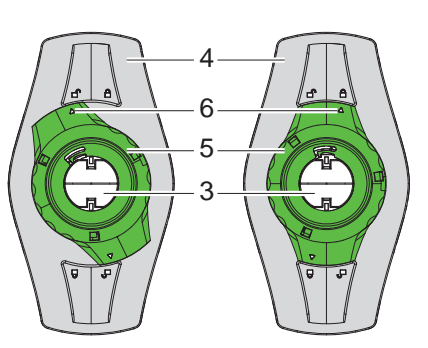

Imagem 5 Colocação de material de rolos Imagem 6 Marginador solto (à esquerda) e fixo (à direita)

- 1. Abrir a tampa (13).
- 2. Rode o anel de regulação (5) no sentido oposto ao dos ponteiros do relógio, de modo que a seta (6) fique voltada para o símbolo  $\Box$ , e solte, deste modo, o marginador (4).
- 3. Remover o marginador (4) do suporte de rolos (3).
- 4. Inserir o rolo de material (2) no suporte de rolos (3) de modo que o lado a imprimir fique voltado para cima.
- 5. Colocar o marginador (4) sobre o suporte de rolos (3) e deslocá-lo até que ambos os marginadores (1, 4) se encontrem sobre o rolo de material (2) e se faça sentir uma clara resistência ao deslocamento.
- 6. Rode o anel de regulação (5) no sentido dos ponteiros do relógio, de modo que a seta (6) fique voltada para o símbolo  $\bigcap_{n=1}^{\infty}$ , e, deste modo, o marginador (4) se fixe no suporte de rolos.

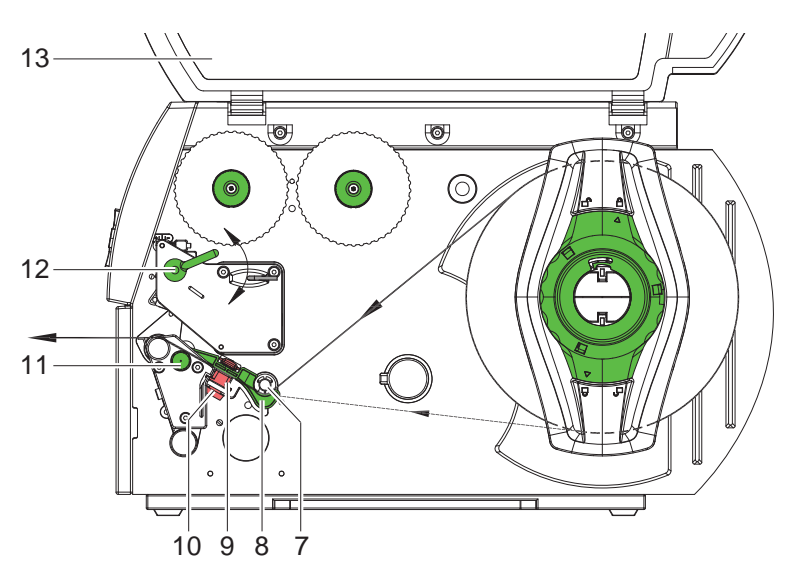

<span id="page-11-2"></span>Imagem 7 Curso do material

#### <span id="page-12-0"></span>**4 [Introduzir o material](#page-11-1) 13**

#### **4.1.2 Colocar material na cabeça de impressão**

<span id="page-12-1"></span>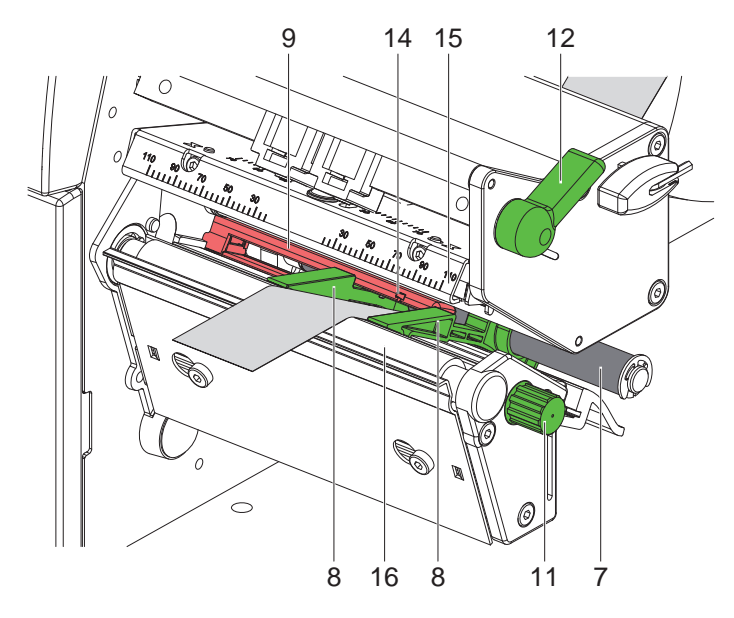

Imagem 8 Colocar material na cabeça de impressão

- 1. Rodar a alavanca (12) no sentido oposto ao dos ponteiros do relógio, de modo a elevar a cabeça de impressão.
- 2. Afastar as guias (8), rodando o botão (11), até que o material passe entre elas.
- 3. Deslocar o material por baixo do rolo de desvio (7) entre as guias (8).
- 4. Conduzir as tiras através da barreira luminosa das etiquetas (9), de modo saiam da unidade de impressão entre a cabeça de impressão (15) e o rolo de impressão (16).
- <span id="page-12-2"></span>5. Junte bem as guias (8) às arestas do material.

#### **4.1.3 Regular a barreira luminosa das etiquetas**

A barreira luminosa das etiquetas (9) pode ser deslocada transversalmente ao sentido de funcionamento para a adaptação ao material. A posição do sensor é visível pela parte da frente através da unidade de impressão e está assinalada com uma marca (14) no suporte da barreira luminosa. Com a impressora activada, acende-se ainda um LED amarelo na posição do sensor.

▶ Soltar ligeiramente o botão estriado (10, [Imagem 7](#page-11-2)) e posicionar a barreira luminosa das etiquetas, deslocando o botão estriado, de modo que o sensor possa detectar lacunas nas etiquetas, uma marca de reflexo ou punção.

- ou, se as etiquetas divergirem da forma rectangular, -

- Alinhar o sensor para a aresta dianteira da etiqueta no sentido de ciclo do papel.
- X Apertar o botão estriado.
- $\triangleright$  Rodar o manípulo (12) no sentido dos ponteiros do relógio para bloquear a cabeça de impressão.

#### <span id="page-13-0"></span>**14 14 4 [Introduzir o material](#page-11-1)**

### **4.2 Colocação de etiquetas desdobráveis**

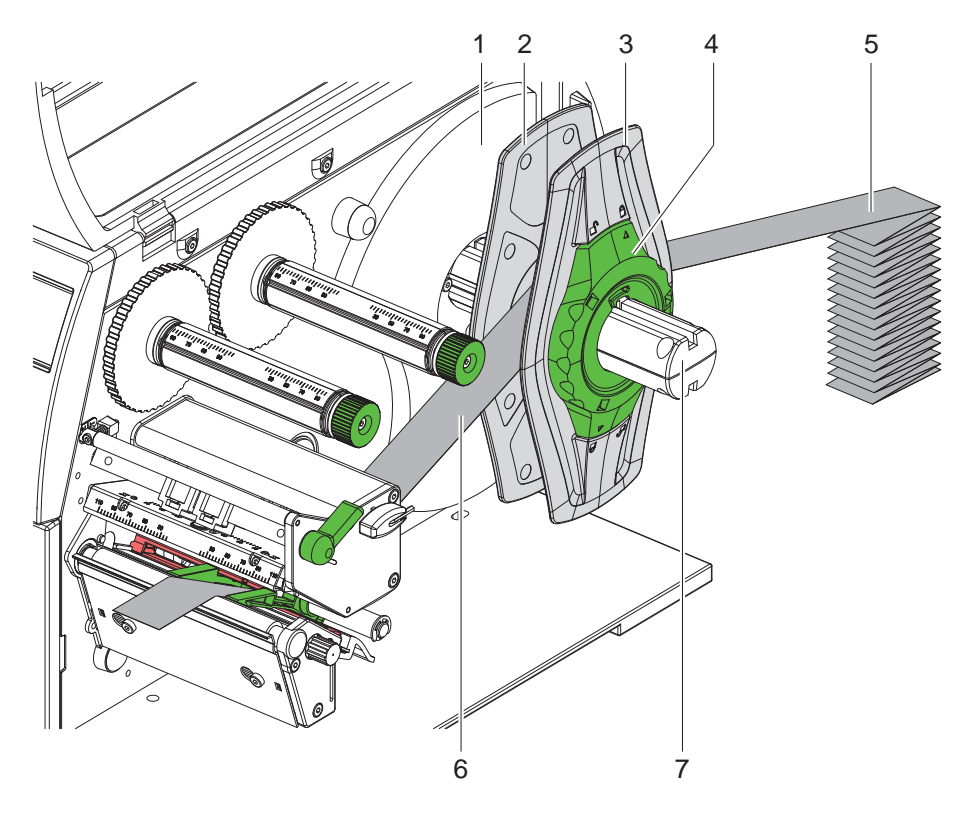

Imagem 9 Colocação de etiquetas desdobráveis

- 1. Posicionar a pilha de etiquetas (5) por trás da impressora.
- 2. Rode o anel de regulação (4) no sentido oposto ao dos ponteiros do relógio, de modo que a seta fique voltada para o símbolo , e solte, deste modo, o marginador (3). Deixar o marginador sobre o suporte de rolos (8).
- 3. Deslocar o marginador interno (2) até ao encosto contra a caixa (1). O outro marginador (3) é, deste modo, movido para o exterior.
- 4. Conduzir as tiras de etiquetas (6) entre os marginadores através do suporte de rolos (7). Certifique-se de que o lado a imprimir do material está voltado para cima.
- 5. Desloque o marginador externo (3) até que ambos os marginadores (2, 3) fiquem sobre as tiras de etiquetas (6) sem as apertarem ou dobraram.
- 6. Rode o anel de regulação (4) no sentido dos ponteiros do relógio, de modo que a seta fique voltada para o símbolo , e, deste modo, o marginador (3) se fixe no suporte de rolos.
- 7. Colocar material na cabeça de impressão  $(D 4.1.2$  na página 13).
- 8. Regular a barreira luminosa das etiquetas ( $\triangleright$  [4.1.3 na página 13\)](#page-12-2).

#### <span id="page-14-0"></span>**4 [Introduzir o material](#page-11-1) 15**

#### **4.3 Colocar a película de transferência**

**i Nota! Na impressão térmica directa, não colocar nenhuma película de transferência e caso necessário retirar a película de transferência já existente.**

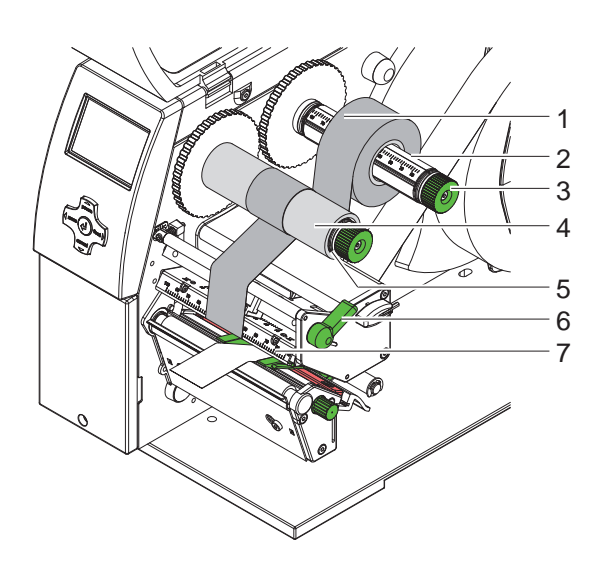

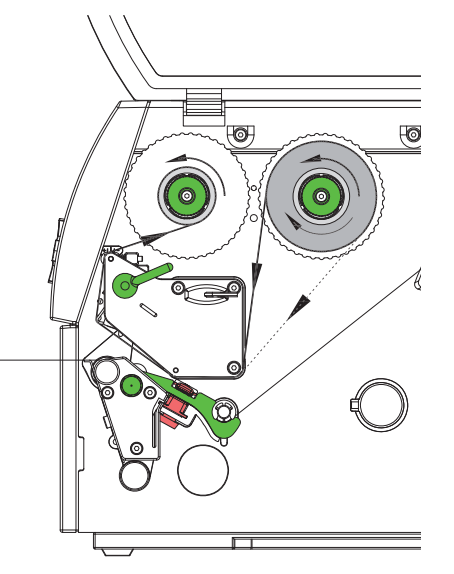

Imagem 10 Colocar a película de transferência Imagem 11 Ciclo da película de transferência

<span id="page-14-1"></span>

- 1. Antes da colocação da película de transferência, limpar a cabeça de impressão. ( $\triangleright$  [6.3 na página 18](#page-17-1)).
- 2. Rodar a alavanca (6) no sentido oposto ao dos ponteiros do relógio, de modo a elevar a cabeça de impressão.
- 3. Deslocar a película de transferência (1) até ao encosto no enrolador (2), de maneira a que a camada de cor da película, ao enrolar fique virada para baixo.
- 4. Posicionar a película de transferência (1) na bobina de desenrolamento, de modo que ambas as extremidades do rolo se encontrem junto a valores de escala semelhantes.
- 5. Manter o rolo da película de transferência (1) bem preso e rodar o botão rotativo no enrolador (3) contra o sentido dos ponteiros do relógio, até que a película fique fixa.

## **i Nota! Para enrolar a película de transferência, utilizar um núcleo com uma largura entre a da película e 115 mm.**

- 6. Deslocar o núcleo adequado (4) para a bobina de enrolamento da película de transferência (5) e posicionar e fixar de modo análogo ao do rolo de película.
- 7. Conduzir a folha de transferência através da unidade de impressão, conforme apresentado na [Imagem 11.](#page-14-1) A linha contínua aplica-se a películas com o lado do revestimento enrolado para o interior, a linha intermitente a películas com o lado do revestimento enrolado para o exterior.
- 8. Fixar o início da película de transferência com uma fita adesiva no centro do núcleo da película (4). Em caso de utilização de núcleos mais largos do que a película de transferência, utilize a escala (7) no suporte da cabeça de impressão para alinhamento da película. Garantir a direcção de rotação do enrolador de película de transferência contra o sentido dos ponteiros do
- relógio. 9. Rodar o enrolador de película de transferência (5) contra o sentido dos ponteiros do relógio, de modo a alisar o
- ciclo da película de transferência.
- 10. Rodar a alavanca (6) no sentido dos ponteiros do relógio, para bloquear a cabeça de impressão.

#### <span id="page-15-0"></span>**16 16 4 [Introduzir o material](#page-11-1)**

#### **4.4 Ajustar o ciclo da película de transferência**

<span id="page-15-1"></span>A formação de dobras no ciclo da película de transferência, pode conduzir a erros na imagem impressa. Para evitar a formação de dobras, pode ajustar o desvio da película de transferência.

**i Nota! É mais fácil efectuar o ajustamento durante o modo de impressão.**

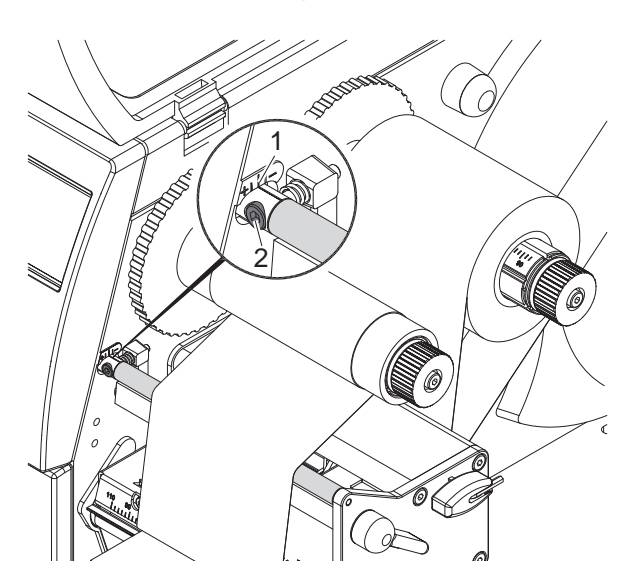

Imagem 12 Ajustar o ciclo da película de transferência

- 1. Fazer a leitura da configuração existente na escala (1) e se necessário anotar.
- 2. Rodar o parafuso (2) com a chave sextavada e observar o comportamento da película. Na direcção + é esticado o canto interior da película de transferência, na direcção - é esticado o canto exterior.

#### **4.5 Ajustar o sistema de impressão da cabeça**

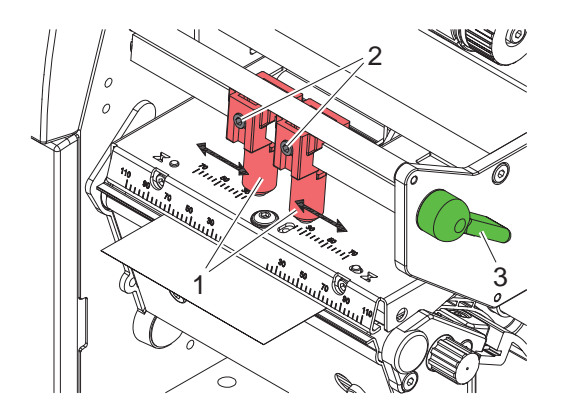

Imagem 13 Ajustar o sistema de impressão da cabeça

A cabeça de impressão é pressionada por dois cabeçotes (1), que estão posicionados na posição base no centro do suporte da cabeça de impressão. Esta configuração pode ser mantida para a maioria das aplicações. Caso, em caso de utilização de materiais muito largos, a imagem de impressão se torne mais clara nas margens, os cabeçotes podem ser deslocados:

- 1. Rodar a alavanca (3) no sentido dos ponteiros do relógio, para bloquear a cabeça de impressão.
- 2. Soltar a cavilha roscada (2) em ambos os cabeçotes (1) com a chave Allen.
- 3. Deslocar os cabeçotes simetricamente, conforme necessário, até ao valor máximo de escala 70.
- 4. Aperte a cavilha roscada (2).

#### <span id="page-16-0"></span>**5 Modo de impressão 17**

#### **! Atenção!**

**Danificação da cabeça de impressão devido a utilização inadequada!**

- ▶ Não tocar na parte inferior da cabeça de impressão com os dedos, nem com objectos pontiagudos.
- **Ter em atenção para que não se encontrem quaisquer sujidades nas etiquetas.**
- ▶ Ter em atenção as superfícies lisas das etiquetas. Etiquetas ásperas actuam como esmeril e reduzem a **duração da cabeça de impressão.**
- X **Imprimir com a temperatura da cabeça de impressão mais baixa possível.**

A impressora está operacional se todas as ligações forem estabelecidas e as etiquetas, assim como, se necessário, a película de transferência estiver colocada.

#### **Sincronização do ciclo do papel**

Após a colocação do material das etiquetas, é necessária a sincronização do ciclo do papel, tanto no modo de corte. Nessa altura, a primeira etiqueta a ser detectada pelo sensor de etiquetas é colocada na posição de impressão e todas as etiquetas que se encontram à sua frente são transportadas para fora da etiqueta. Isto evita que o comprimento de corte da primeira secção em modo de corte seja incorrecto. Caso contrário, a primeira etiqueta poderia tornar-se inviável.

- **>** Premir a tecla **feed**, para iniciar a sincronização.
- $\blacktriangleright$  Remover a primeira etiqueta em branco cortada.

**i Nota! Não é necessário proceder a um ciclo de sincronização, se a cabeça de impressão entre os vários pedidos de impressão não tiver sido aberta, nem mesmo se a impressora tiver sido desligada.**

#### <span id="page-17-0"></span>**18 6 Limpeza 18**

#### **6.1 Indicações de limpeza**

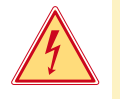

#### **Perigo!**

**Perigo de vida devido a choques eléctricos!**

X **Antes de proceder a trabalhos de manutenção, retirar a ficha da impressora da corrente.**

A impressora de etiquetas exige trabalhos de conservação muito reduzidos. Importante é a limpeza regular da cabeça de impressão térmica. Isto garante uma boa imagem impressa constante e contribui significativamente para impedir um desgaste prematuro da cabeça de impressão. A manutenção limita-se à limpeza ocasional do aparelho.

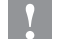

#### **! Atenção!**

**Danos na impressora devido a detergentes fortes! Não utilizar detergentes abrasivos ou dissolventes para a limpeza da superfície exterior ou dos módulos.**

- ▶ Remover pó e fios de papel na área de impressão, com um pincel suave ou com o aspirador.
- $\blacktriangleright$  Limpar as superfícies exteriores com detergente multiusos.

#### **6.2 Limpar o rolo de impressão**

Sujidades no rolo de impressão podem provocar danos na imagem impressa e no transporte do material.

- **Desviar a cabeça de impressão.**
- $\blacktriangleright$  Retirar as etiquetas e a película de transferência da impressora.
- ▶ Remover as incrustações com um limpador de rolos e um pano suave.
- $\triangleright$  Se o rolo apresentar danos, substituir o rolo  $\triangleright$  Instruções de assistência.

#### **6.3 Limpar a cabeça de impressão**

<span id="page-17-1"></span>Distâncias de limpeza: Impressão térmica directa - após cada substituição do rolo de etiquetas Impressão por transferência térmica - após cada substituição do rolo de película de transferência

Durante a impressão, podem acumular-se sujidades na cabeça de impressão que prejudicam a imagem impressa, por ex. devido a diferenças de contraste e linhas verticais.

#### **! Atenção!**

#### **Danificação da cabeça de impressão!**

**Não utilizar objectos pontiagudos ou rígidos para a limpeza da cabeça de impressão. Não tocar na camada de protecção em vidro da cabeça de impressão.**

#### **! Atenção!**

**Perigo de ferimento devido a linha de cabeça de impressão quente. Ter em atenção que a cabeça de impressão só deve ser limpa depois de arrefecer.**

- $\blacktriangleright$  Desviar a cabeça de impressão.
- ▶ Retirar as etiquetas e a película de transferência da impressora.
- Limpar a cabeça de impressão com um instrumento especial de limpeza ou com um cotonete embebido em álcool puro.
- ▶ Deixar a cabeca de impressão secar durante 2 a 3 minutos.

### <span id="page-18-0"></span>**7 Eliminação do erro 19**

#### **7.1 Tipos de erro**

<span id="page-18-1"></span>Caso surja um erro, o sistema de diagnóstico indica-o no ecrã. A impressora é comutada, conforme o tipo de erro, para um dos 3 estados de erro possíveis.

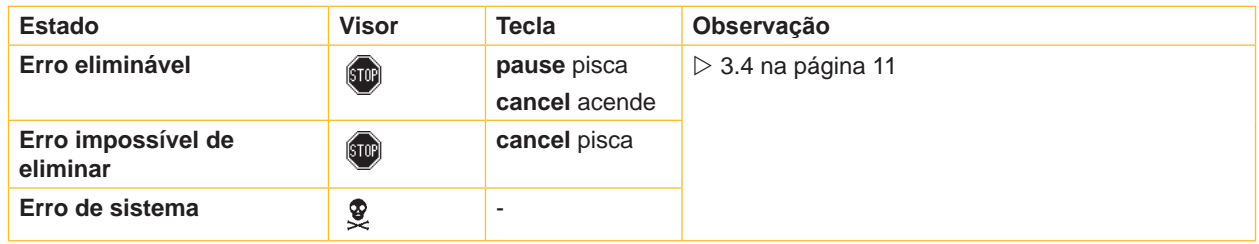

Tabela 5 Estados de erro

### **7.2 Resolução de problemas**

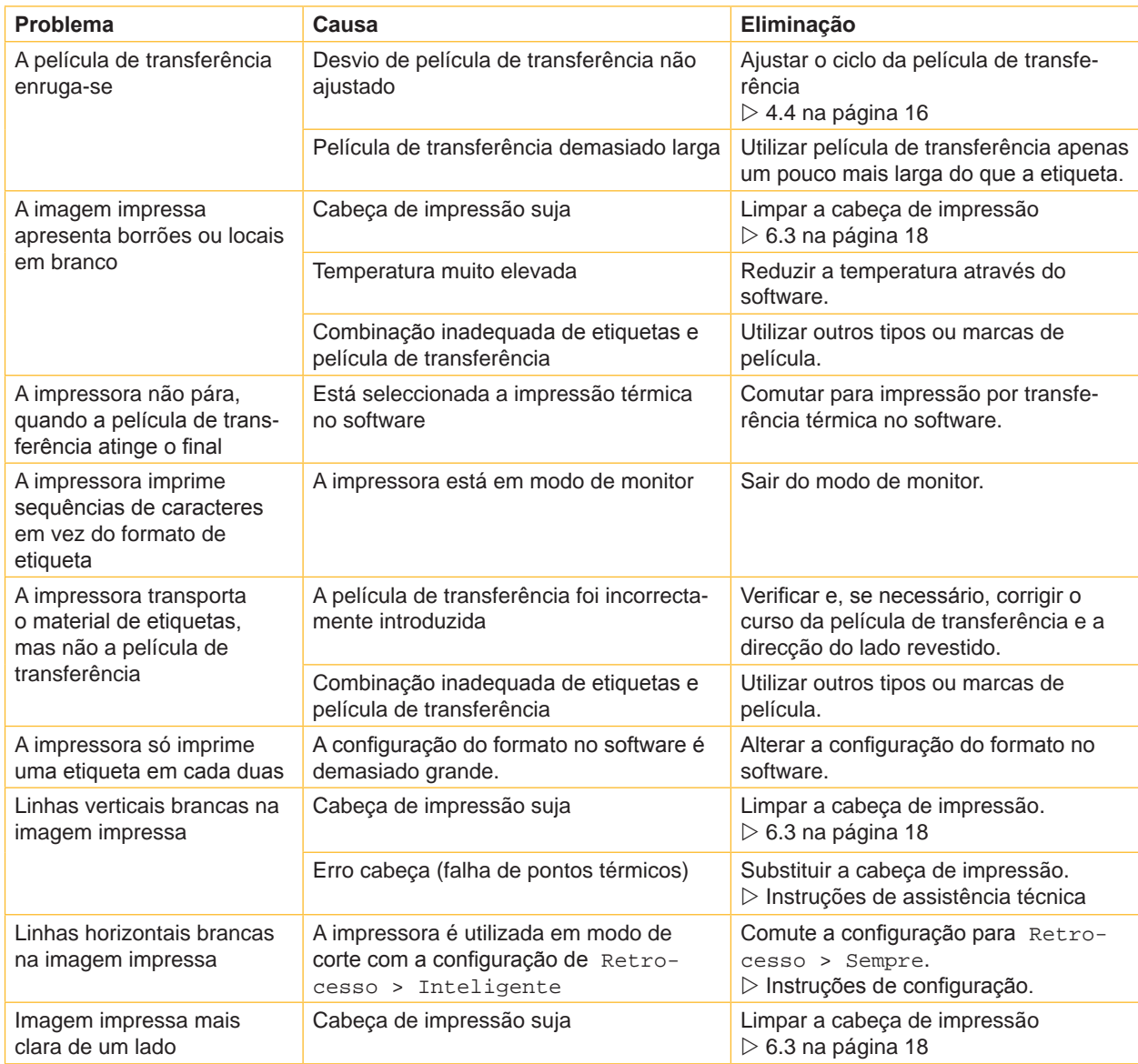

Tabela 6 Resolução de problemas

#### <span id="page-19-0"></span>**20 20 7 [Eliminação do erro](#page-18-1)**

## **7.3 Mensagens de erro e resolução de problemas**

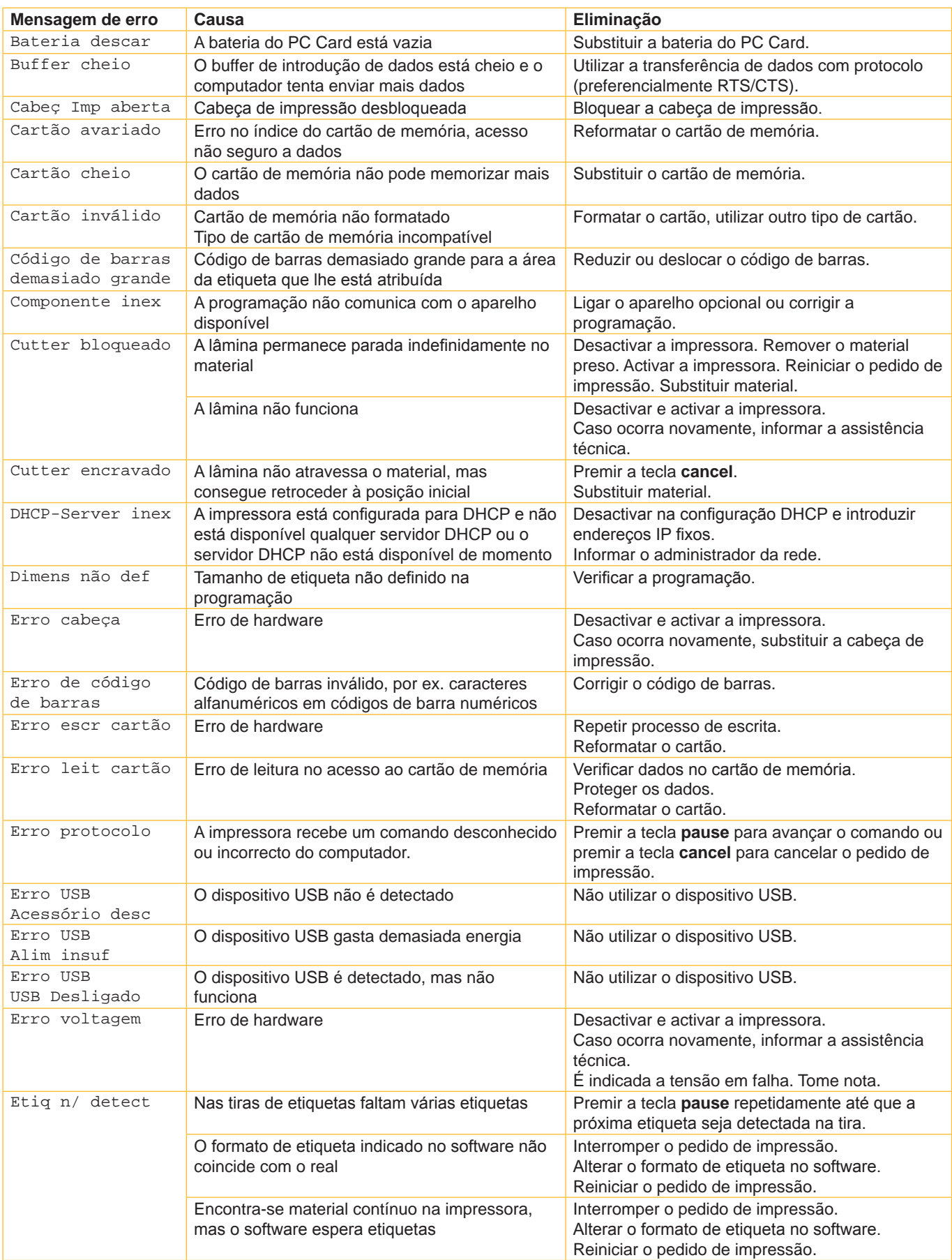

## **7 [Eliminação do erro](#page-18-1) 21**

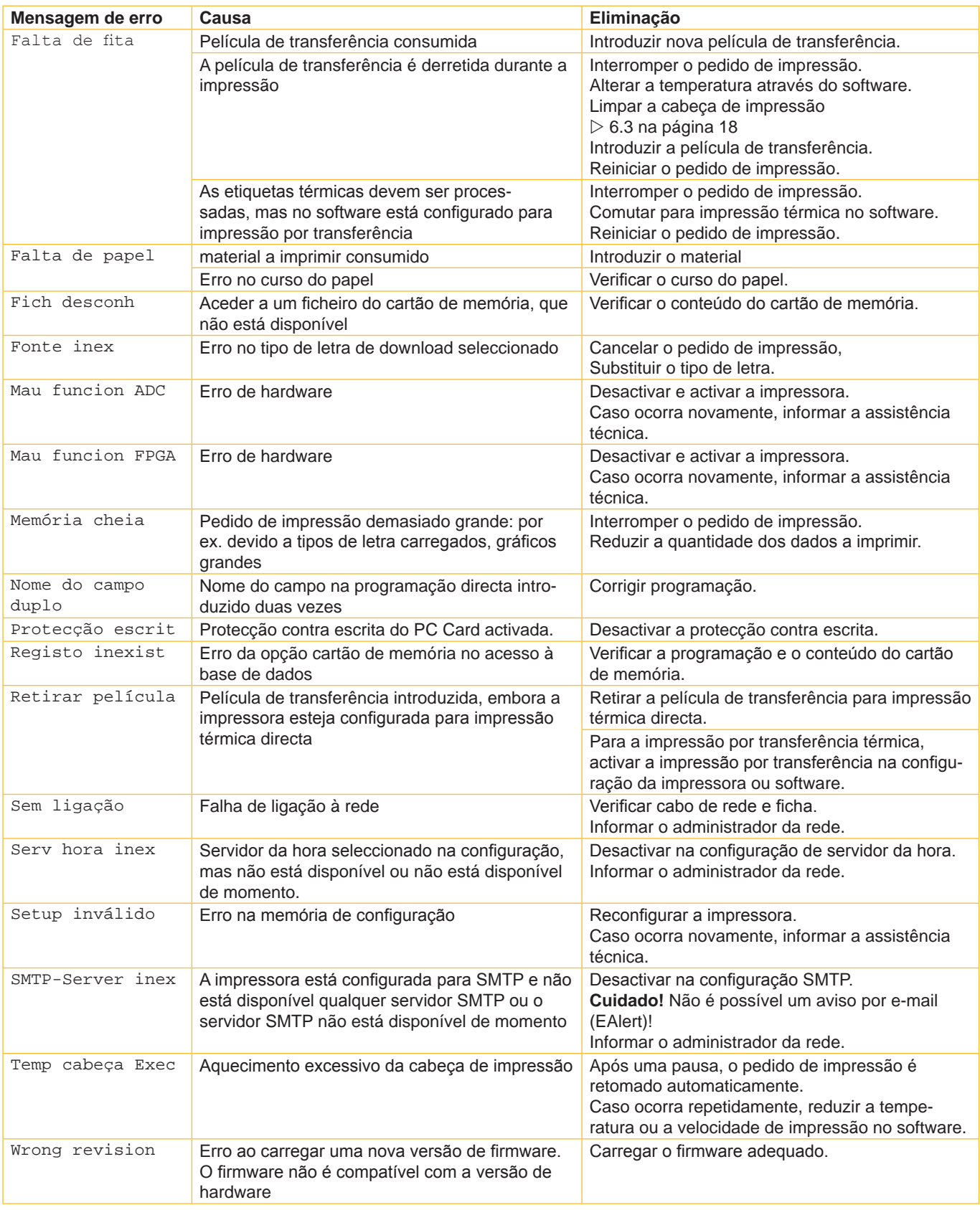

Tabela 7 Mensagens de erro e resolução de problemas

## <span id="page-21-0"></span>**22 8 Etiquetas / material contínuo 22**

## **8.1 Dimensões etiquetas / Material contínuo**

<span id="page-21-1"></span>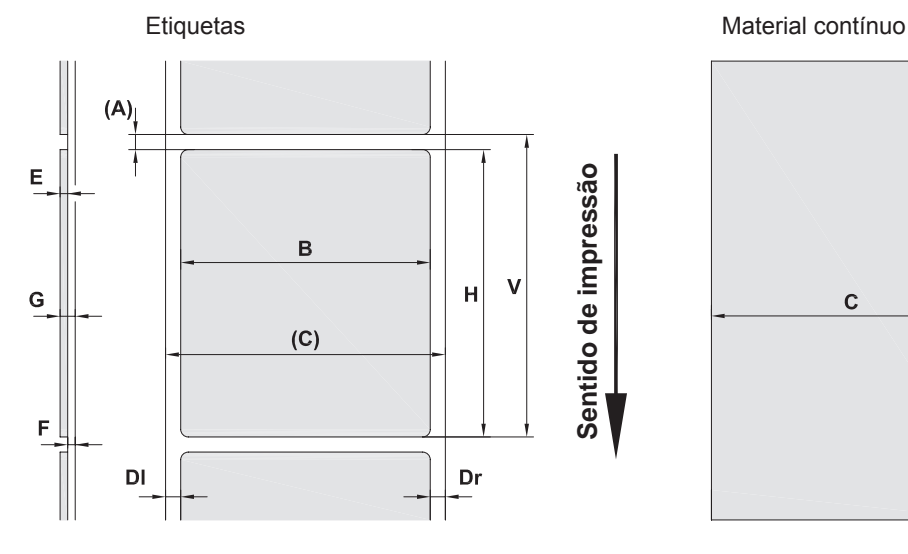

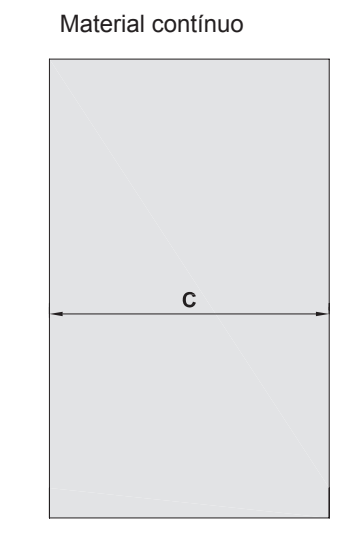

Imagem 14 Medida etiquetas / material contínuo

| <b>Medida</b>            | Designação                                                                                                    | <b>Medidas em mm</b> |  |  |  |
|--------------------------|----------------------------------------------------------------------------------------------------|----------------------|--|--|--|
| B                        | Largura das etiquetas                                                                                                    | $4 - 106$            |  |  |  |
| H                        | Altura das etiquetas                                                                                                    |                      |  |  |  |
|                          | com cabeca de impressão de 300 dpi                                                                                                    | $5 - 4000$           |  |  |  |
|                          | com cabeça de impressão de 600 dpi                                                                                                    | $5 - 1000$           |  |  |  |
| $\overline{\phantom{0}}$ | Comprimento de ruptura                                                                                                    | > 30                 |  |  |  |
|                          | Comprimento do corte                                                                                                    |                      |  |  |  |
|                          | com lâmina de corte CU4                                                                                                    | > 5                  |  |  |  |
|                          | com lâmina de perfuração PCU4                                                                                                    | >12                  |  |  |  |
| $\overline{\phantom{0}}$ | Comprimento de perfuração                                                                                                    | > 5                  |  |  |  |
| A                        | Distância das etiquetas                                                                                                    | > 2                  |  |  |  |
| C                        | Material de suporte ou material contínuo largo                                                                                                    | $10 - 110$           |  |  |  |
|                          | Tubo flexível redutor                                                                                                    | $3,5 - 110$          |  |  |  |
| <b>DI</b>                | Margem esquerda                                                                                                    | $\geq 0$             |  |  |  |
| Dr                       | Margem direita                                                                                                    | $\geq 0$             |  |  |  |
| E                        | Etiqueta espessa                                                                                                    | $0,025 - 0,7$        |  |  |  |
| F                        | Material de suporte espesso                                                                                                    | $0,03 - 0,1$         |  |  |  |
| G                        | Espessura total etiqueta + material de suporte                                                                                                    | $0,055 - 0,8$        |  |  |  |
| Q                        | Material contínuo espesso                                                                                                    | $0,055 - 0,8$        |  |  |  |
|                          | Tubo flexível redutor (prensado)                                                                                                    | 0,8                  |  |  |  |
|                          | Tubo flexível redutor (não prensado)                                                                                                    | < 4,5                |  |  |  |
| $\vee$                   | Avanco                                                                                                    | > 7                  |  |  |  |
|                          | Em caso de etiquetas pequenas, materiais finos ou adesivos fortes, pode haver limitações.<br>$\bullet$<br>Aplicações críticas devem ser testadas e autorizadas. |                      |  |  |  |
|                          | Ter em atenção a resistência de flexão! O material deve poder ser colocado no rolo de impressão!<br>$\bullet$                                                   |                      |  |  |  |
|                          | Materiais muito estreitos devem possuir uma espessura mínima maior, por ex. $Q = 0.4$ com $C = 5!$<br>$\bullet$                                                 |                      |  |  |  |

Tabela 8 Medida etiquetas / material contínuo

## <span id="page-22-0"></span>**8 [Etiquetas / material contínuo](#page-21-1)**

## **8.2 Dimensões do aparelho**

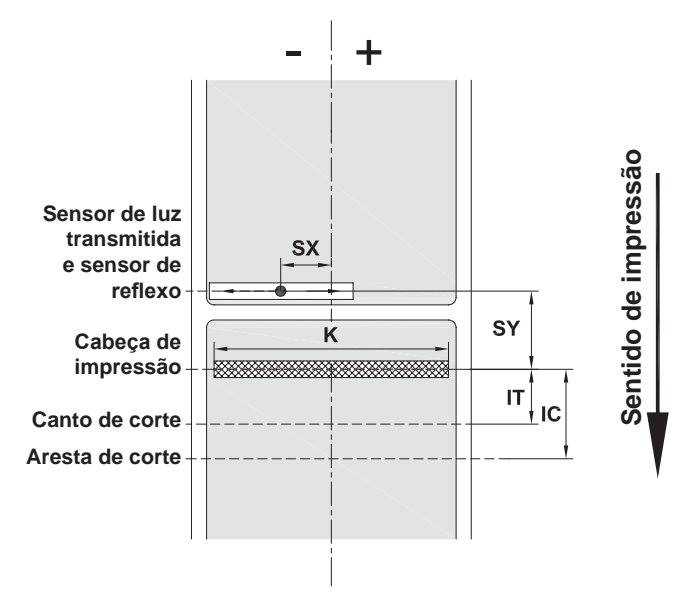

Imagem 15 Dimensões do aparelho

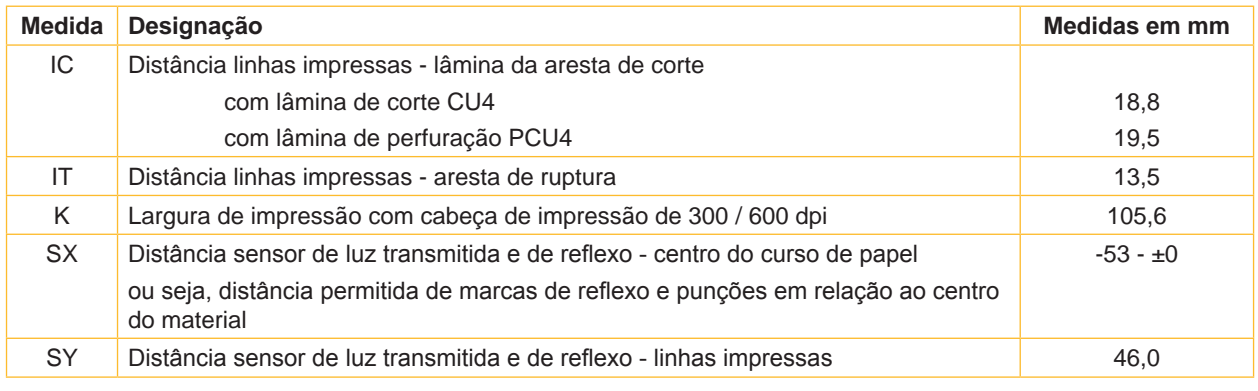

Tabela 9 Dimensões do aparelho

**23**

#### <span id="page-23-0"></span>**24 24 8 [Etiquetas / material contínuo](#page-21-1)**

### **8.3 Dimensões para marcas de reflexo**

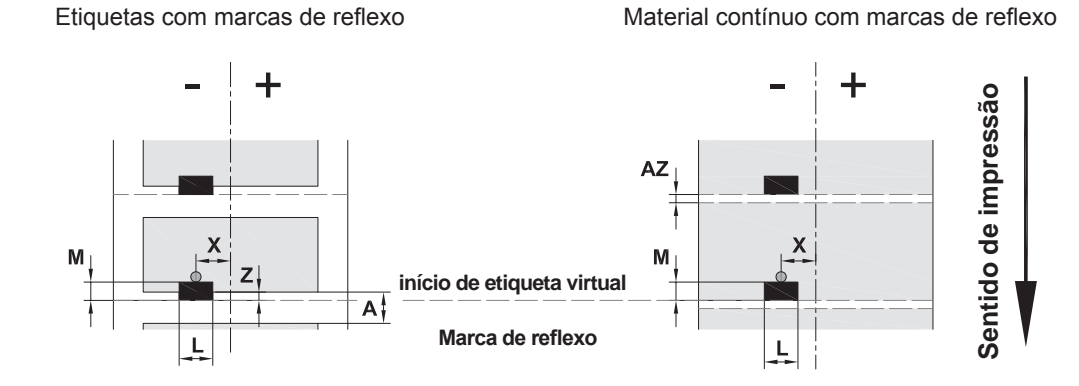

#### Imagem 16 Dimensões para marcas de reflexo

| Medida | Designação                                                                                    | Medidas em mm  |  |  |  |
|--------|-----------------------------------------------------------------------------------------------|----------------|--|--|--|
| A      | Distância das etiquetas                                                                       | > 2            |  |  |  |
| AZ     | Distância das zonas impressas                                                                 | > 2            |  |  |  |
|        | Largura da marca de reflexo                                                                   | > 5            |  |  |  |
| M      | Altura da marca de reflexo                                                                    | $3 - 10$       |  |  |  |
| X      | Distância da marca - centro do curso de papel                                                 | $-53 - \pm 0$  |  |  |  |
| Z      | Distância início da etiqueta virtual - início da etiqueta real                                | 0aA/           |  |  |  |
|        | Adaptar a configuração do software                                                            | recomendado: 0 |  |  |  |
|        | As marcas de reflexo devem encontrar-se no verso do material.                                 |                |  |  |  |
|        | Barreira luminosa das etiquetas para marcas de reflexo na parte da frente por encomenda.<br>٠ |                |  |  |  |
|        | Os dados aplicam-se a marcas pretas.<br>٠                                                     |                |  |  |  |
|        | As marcas coloridas podem não ser detectadas. E Realizar testes prévios.                      |                |  |  |  |

Tabela 10 Dimensões para marcas de reflexo

#### <span id="page-24-0"></span>**8 [Etiquetas / material contínuo](#page-21-1)**

### **8.4 Dimensões para punções**

P

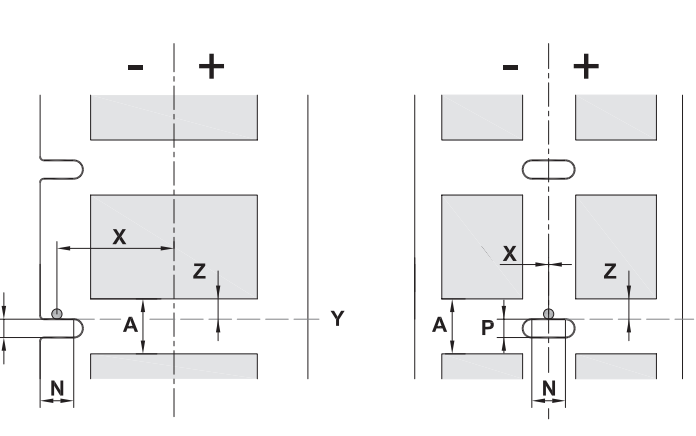

Etiquetas com punções **Material contínuo com punções** 

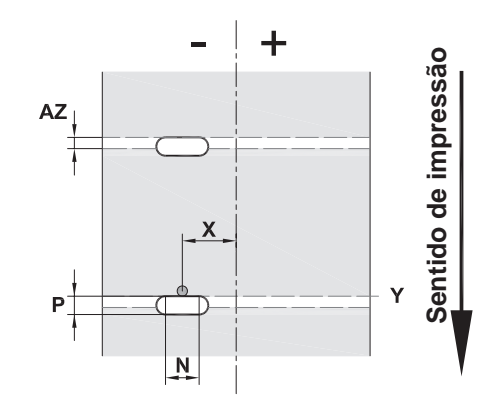

para punção das margens

Espessura mínima do material de suporte de 0,06 mm

Imagem 17 Dimensões para punções

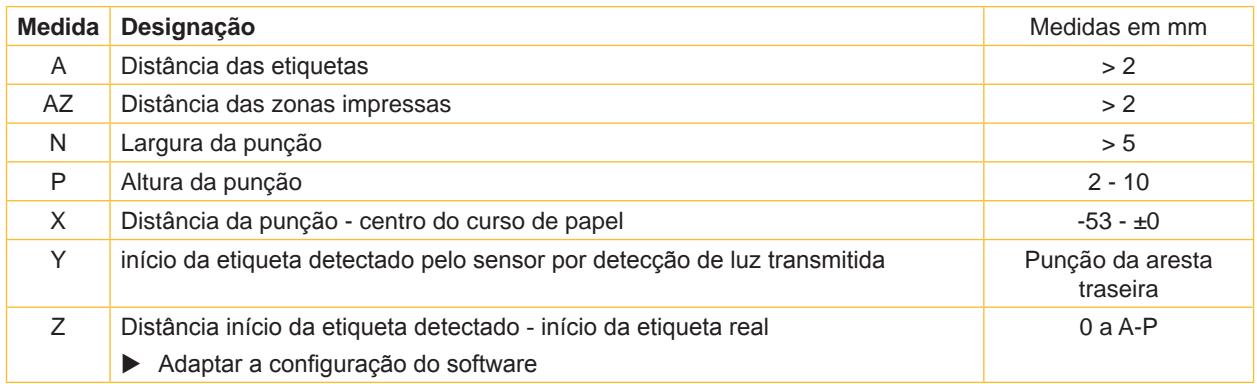

Υ

Tabela 11 Dimensões para punções

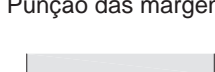

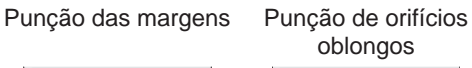

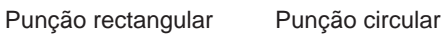

Punção entre

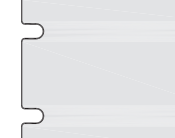

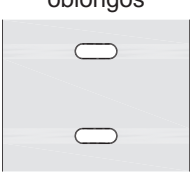

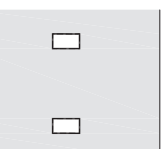

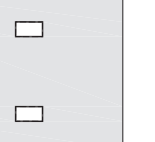

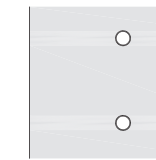

Não recomendado!

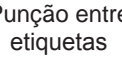

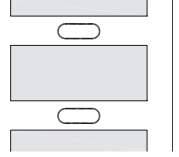

Não recomendado!

Imagem 18 Exemplos de punções

#### <span id="page-25-0"></span>**26 9 Homologações 26**

#### **9.1 Nota acerca da declaração UE de conformidade**

As impressoras de etiquetas da série A+ cumprem com as disposições aplicáveis dos Regulamentos da UE para a Saúde e Segurança:

- Directiva 2014/35/UE no domínio do material eléctrico destinado a ser utilizado dentro de certos limites de tensão
- Directiva 2014/30/UE respeitantes à compatibilidade electromagnética
- Directiva 2011/65/UE relativa à restrição do uso de determinadas substâncias perigosas em equipamentos eléctricos e electrónicos

#### **Declaração UE de conformidade**

<https://www.cab.de/media/pushfile.cfm?file=2547>

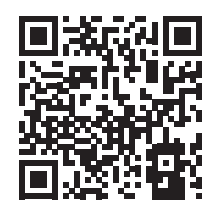

#### **9.2 FCC**

**NOTE : This equipment has been tested and found to comply with the limits for a Class A digital device, pursuant to Part 15 of the FCC Rules. These limits are designed to provide reasonable protection against harmful interference when the equipment is operated in a commercial environment. The equipment generates, uses, and can radiate radio frequency and, if not installed and used in accordance with the instruction manual, may cause harmful interference to radio communications. Operation of this equipment in a residential area is likely to cause harmful interference in which case the user may be required to correct the interference at his own expense.**

## <span id="page-26-0"></span>**10 Índice remissivo 27**

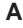

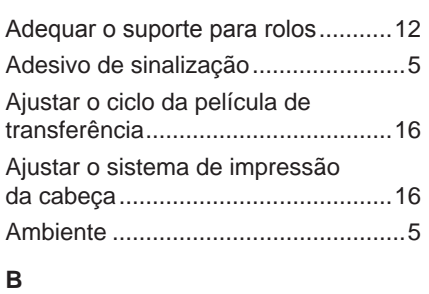

#### Bateria de lítio..................................... [5](#page-4-0)

#### **C**

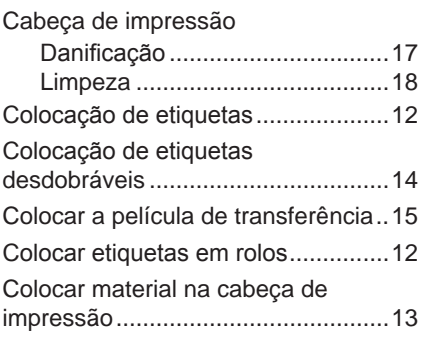

## **D**

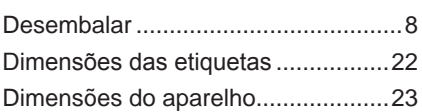

### **E**

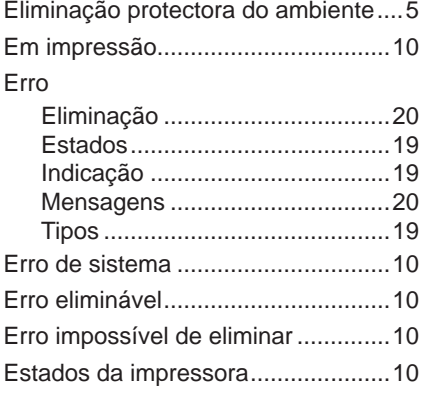

#### **F**

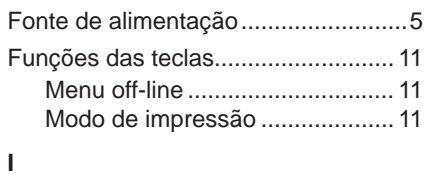

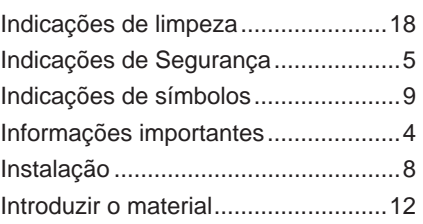

## **L**

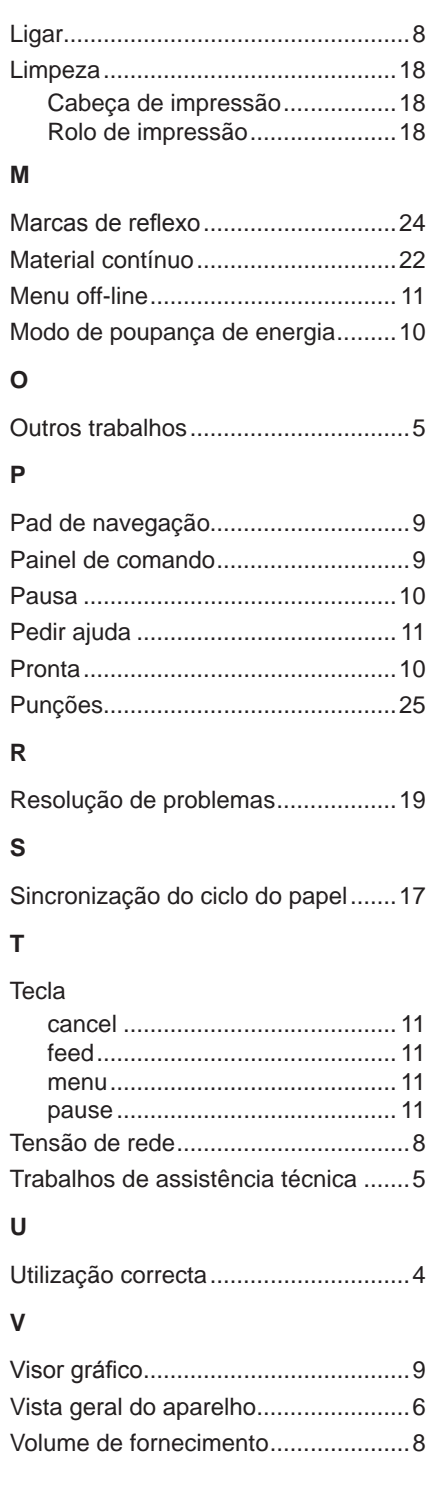

Esta página foi intencionalmente deixada em branco.